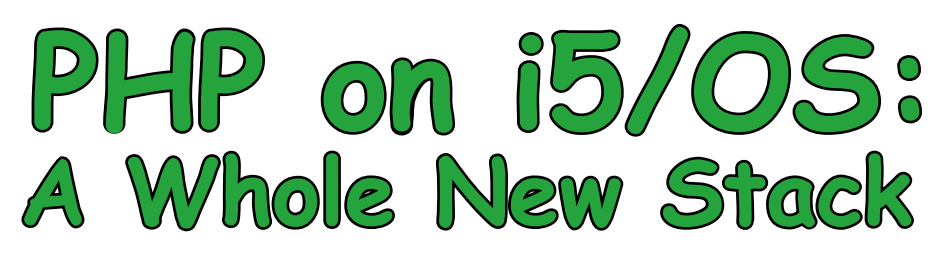

The following article is reprinted with the permission of IT Jungle, New York, NY. It first appeared in Four Hundred Guru (http://www.itjungle.com/fhg/fhg062707-story01.html) on June 27, 2007

#### *By Erwin Earley*

evelopment and deployment<br>
of Web-based applications<br>
is one of the most common<br>
activities in today's IT world.<br>
For development of Web applications of Web-based applications is one of the most common activities in today's IT world. a development stack, consisting of an operating system platform, Web server, database engine, and scripting language is often employed. With the advent of PHP on i5/OS V5R4 and OS/400 V5R3, iSeries and System i customers have a whole new way to skin the Web cat while keeping their favored back-end system right in the thick of things.

One of the most popular of these stacks is the LAMP stack, which stands for Linux, Apache, MySQL, and PHP. Since the introduction of Linux in a logical partition, System i customers have been able to employee Web applications utilizing the LAMP set of resources. Another development stack is the WIMP stack (Windows, IIS, MySQL, and PHP). With the introduction of Zend Technologies' PHP in i5/OS in January 2006, System i customers have had a new Web development stack at their disposal, the iADP stack (i5/ OS, Apache, DB2, PHP). This stack can be utilized to deploy Web applications natively in i5/OS. These Web applications can access and manipulate i5/OS resources, including

DB2 resources, data areas, data queues, etc.

With the announcement of support of MySQL, yet another development stack is made available to System i customers—the iAMP stack (i5/OS, Apache, MySQL, PHP). The iAMP stack facilitates the deployment of open-source applications

(such as Wikis, blogs, CRM, e-commerce) natively in i5/OS. This article presents a general introduction to PHP in i5/OS, how the product can be obtained and installed, development environment for the language, and typical uses for the language. This will be the first in an ongoing series of articles covering aspects of both PHP and MySQL in i5/OS.

#### **Introduction to PHP**

PHP is an easy to use, open source, platform independent scripting language that has been designed primarily with Web application development in mind. PHP essentially is a data manipulation language for Web-based applications. PHP allows you to imbed business logic inside of the HTML stream that comprises a Web page. It is estimated that there are approximately 2.5 million PHP developers with upwards of 22 million Internet domains leveraging PHP to some degree in their application portfolio.

From a syntax viewpoint, PHP source code is similar in many respects to shell scripts and the C programming language. PHP code is embedded within PHP tags as follows:

<?php // PHP code ?>

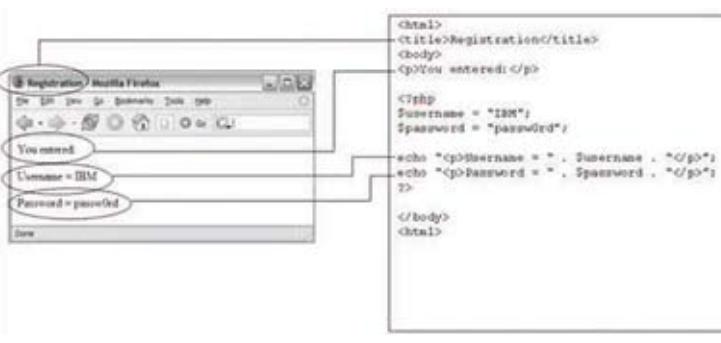

Figure 1. PHP imbedded within HTML

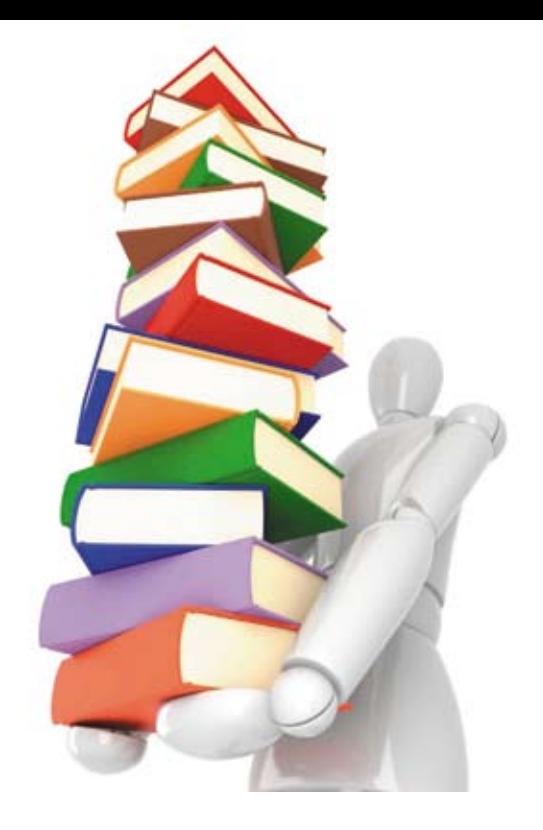

Figure 1 shows a simple example of PHP code embedded inside of HTML.

PHP variables are denoted with the leading '\$'. The echo statement outputs the indicated string, while the " within the echo statement causes the information on both sides to be concatenated together. You may also notice that HTML tags have been included in the echo statements to cause each output line to be treated as a new paragraph.

Lines of code within PHP are delimited with a semicolon. The PHP engine processes the PHP code and sends the results to the Web browser as HTML.

Perhaps a more interesting example is one in which a Web form is used to request data from the user and then passed to a PHP application. Figure 2 is a sample Web form.

> The <form action> line may be the most important line to discuss from this code snippet. The line causes another file to be executed when a form action (in this case selection of the Go button) is taken. The form action line also defines the Get method, which establishes a "super-global" variable called

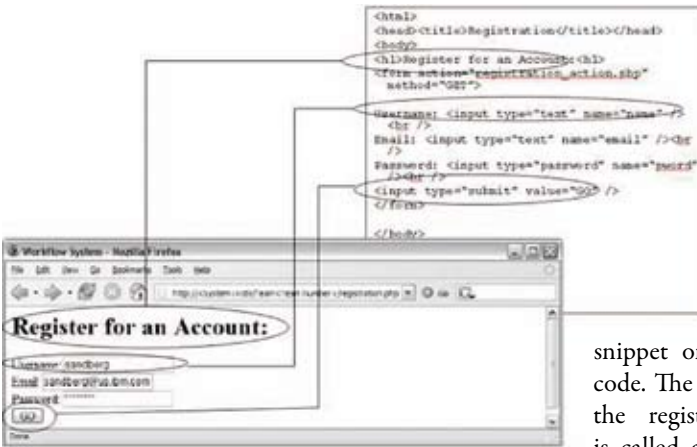

#### Figure 2. Sample Web form

GET. The PHP processor uses the GET variable to reference the values defined within the HTML form. The values for this example are the values *name*, *email*, and *pword*, as shown in the form field definition lines for Username, Email, and Password.

Let's take a look at the PHP code in file registration\_action. php in Figure 3.

The code snippet on the left is the HTML code, while the code

snippet on the right is the PHP code. The first thing to note is that the registration\_action.php code is called as a result of the <form action> from the HTML code.

Additionally, note the assignment of values to the \$username and \$password variables in the PHP code. They are being assigned values from the super-global variable GET, which was assigned within the HTML code. You can view GET as an array with associative keys, where *name*, and *pword* are keys into the array.

#### registration\_action.php

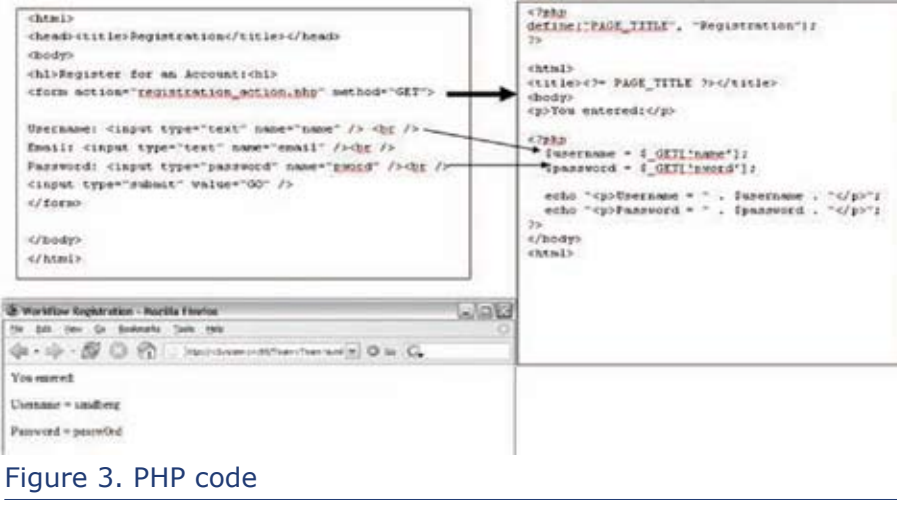

#### **Obtaining and Installing PHP in i5/OS**

Obtaining and Installing PHP in i5/OS is a fairly easy process. The first step is to ensure that your system meets the pre-requisites for the Zend Core (PHP Engine) product. The latest information and pre-requisites can be found on the Zend Web site. Most models that run V5R4 or V5R3 are able to run the Zend Core product. These models include the 5XX line (515, 520, 525, 550, 570, and 595) as well as most of the 8XX and 270 line (270, 800, 810, 820, 825, 830, 840, 870, 870, and 890). Table 1 provides a list of the licensed programs that need to be installed prior to installation of Zend Core.

Once you have ensured that your system meets the pre-requisites, you are ready to obtain and install the Zend Core product. The product itself can be downloaded from the Zend Web site. You will be requested to register for the product before you gain access to the Zend for i5/OS channel. From the channel you will download the Zend Core for i5/OS product as well as the Zend Studio for i5/OS product (discussed in more detail below).

The Zend Core product is distributed as a zip file. (As of publication the name of the zip file is ZendCoreFori5\_OS-2.0.1-pase.zip). The zip file contains a number of files including:

- i5Toolkit\_Class\_README.txt
- LICENSE •
- README •
- Zcoresavf
- Zend\_Core\_For\_i5OS\_2\_0\_1\_Release\_Notes-1.txt •
- Zend\_Core\_i5OS\_Installation\_Guide.pdf •
- Zend\_Core\_User\_Guide\_i5OS.pdf • Zend\_Navigator\_Demo\_README.txt

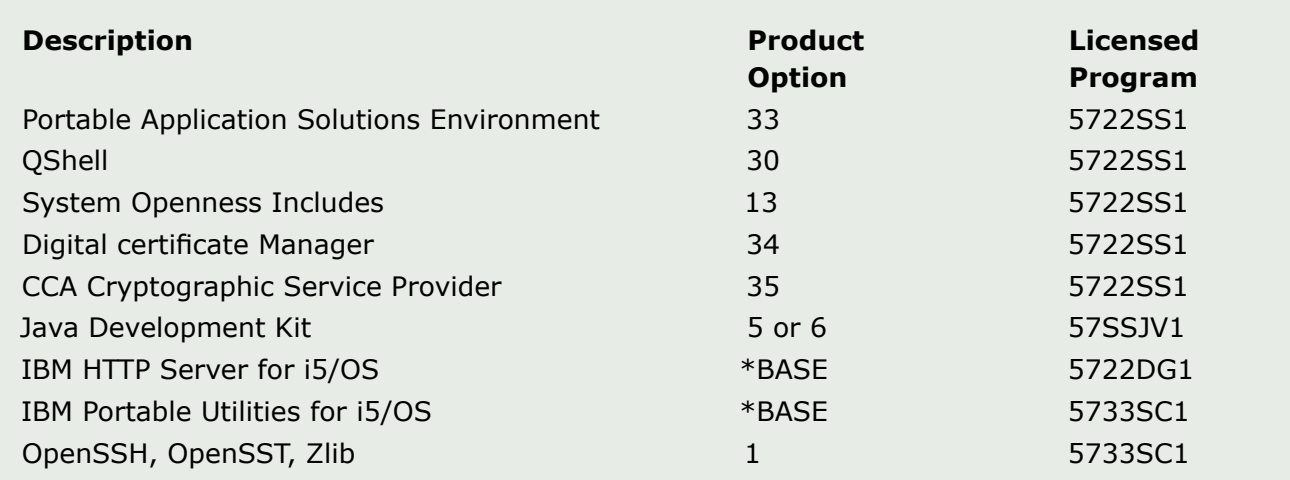

Table 1. Licensed programs pre-requisite to Zend Core

Once you have obtained the product, transfer the ZCoresavf save file to the i5/OS system and install the licensed program it contains. First, create a save file on the target system:

CRTSAVF FILE(QGPL/ZCOREPROD) TEXT('Zend Core for i5/OS Product SAVF')

Then transfer the save-file to i5/OS. As an example, with ftp, the command sequence would be similar to the following:

```
ftp
bin
put zcoresavf QGPL/ZCOREPROD
```
Use the Restore License Program command to install the Zend Core product:

RSTLICPGM LICPGM(1ZCORE5) DEV(\*SAVF) SAVF(QGPL/ ZCOREPROD)

The installation process will prompt for the definition of a password to be used to access the Web-based administration toolkit for Zend Core (http://:89/ZendCore) as well as a user name and password that you will use when downloading updates. This is the user name and password that you used when you registered for the download from the Zend Web site.

Once you have answered the prompts, the Zend Core product will be installed and configured. The diagram in Figure 4 shows the product installation and configuration to support PHP in i5/OS.

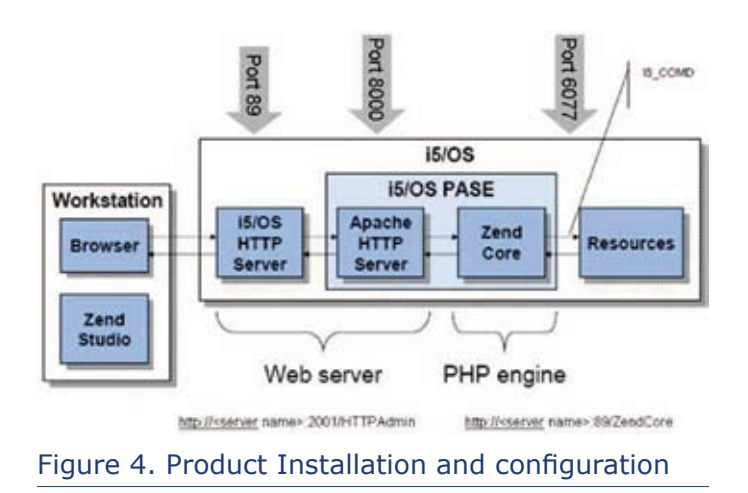

As you can see from the diagram, in addition to the Zend Core product, the Apache Web Server is also installed in the PASE environment. The i5/OS HTTP Server is configured to forward traffic on port 89 to the Apache Web Server running in the PASE environment. Apache accepts the HTTP request and forwards any PHP code to the Zend Core PHP engine. Zend Core processes the PHP code and forwards requests for i5/OS resources (such as DB2 resources, data queues, data areas, i5/OS commands, and system values) to the I5\_COMD process (installed as part of the Zend Core installation) via port 6077. The resulting HTML generated by Zend Core is transferred back to the Apache Web Server which in turn transfers that traffic to the i5/OS HTTP Server, which responds to the browser request from the client.

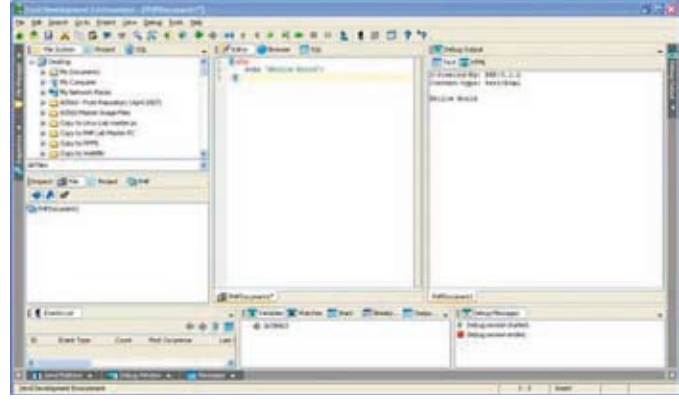

Figure 5. Zend Studio environment

#### **PHP Development Environment**

In addition to the Zend Core product, Zend also provides the Zend Studio product for the i5/OS platform. Zend Studio is an Integrated Development Environment that can be used for the development and debugging of PHP applications. Zend Studio is downloaded from the same channel on the Zend Web site as the Zend Core product was obtained from. Zend Studio is available for a number of clients, including Windows, Linux, and Mac OS X. Once the product has been downloaded, it is installed on the client through a typical Windows installer. Starting the Studio provides an environment that looks like Figure 5.

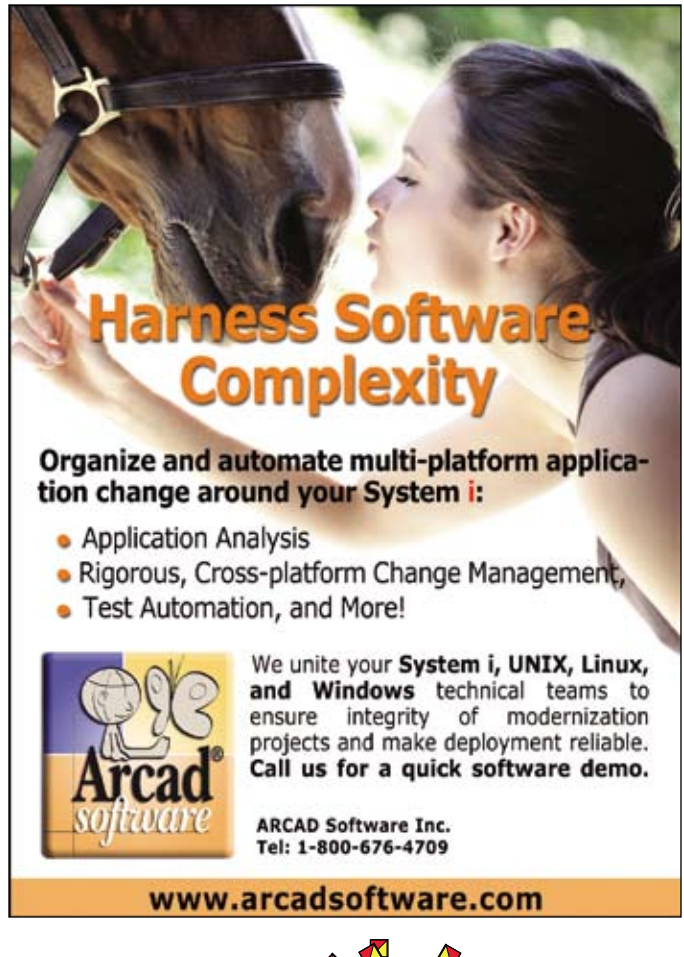

T/\U/\G

```
/* Query file using input from form and deliver results to client */
/* Construct the SQL statement, using lastname as the search substring */ \,\text{sgl} = \text{ 'select * from i5schema.} employee where lastname like \'JO%\'';
/* Execute the DB2 SQL statement, place results into $stmt */
$stmt = db2_exec($dbh, $sql, array('cursor' => DB2_SCROLLABLE));
/* Print Employee Search Results header and table setup */
print '<b>Employee Records On System i starting with JO</b>';
print '<br>>table border=1 cellpadding=5 cellspacing=5>';
/* Iterate through result set, printing one table line per record returned. */
/* Note that the customerNumber field will be an "active field" which will \, */
/* $_GET the customerNumber and reinvoke the employee_update.php application*/
   while ($row = db2_fetch_array($stmt)) {
   if (!$row=="") {
       $customerNumber = $row[0];
       $customerName = $row[3];$customerFirst = $row[1];$workdept = $row[4];$job = $row[7];$salary = $row[11];	 	 print '<tr><td
      align=center><a href=employee_update.php?customerNumber='
              . $customerNumber . '>' . $customerNumber .
'</a><td>'.$customerName.'<td>'.$customerFirst.'<td>'.$workdept.'<td>'.$job.'
<td>'.$salary.'</td></tr>';
   	 }
}
/* Close table */
print '</table><br>';
/* Print the DB2 SQL statement which was executed - Informational */
print "<p>Echo of dynamically-built sql: ".$sql."</p>";
```
#### Figure 9. Coding example using APIs

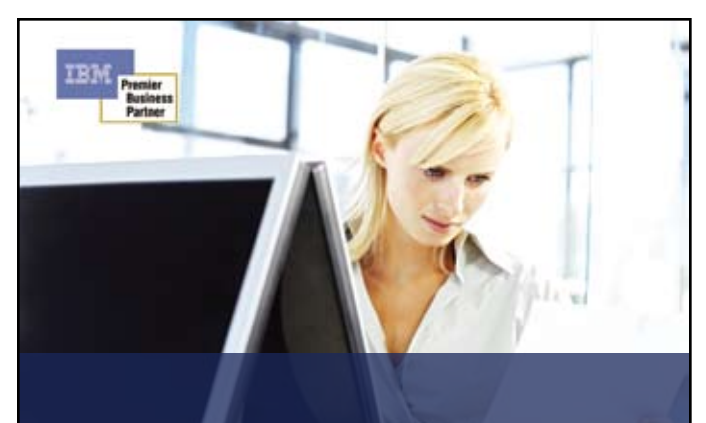

**MIMIX for 99.999% High Availability. Blair for 100% Satisfaction Guaranteed.** 

The Blair Technology High Availability Services Team is the only proven Lakeview Partner in Canada that can help you achieve continuous business operations by eliminating unplanned outages and allowing you to perform scheduled system maintenance without disrupting critical business applications. As Canada's leading MIMIX and IBM Premier Business Partner of choice, Blair offers a 100% satisfaction guarantee on every high availability and disaster recovery solution they deliver.

#### 18008485579 www.blairtechnology.com/mimix

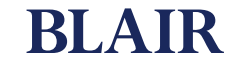

@ 2007 Blair Technology Solutions Inc. All rights reserved. All other company names, product names and respective company and business partner logos are registered trademarks of their owners.

The middle portion of the screen allows you to write and revise PHP source code. The right portion of the screen is where the output/results of running the code locally are displayed. The left portion of the screen provides a file directory tree, as well as project management and an event list for debugging.

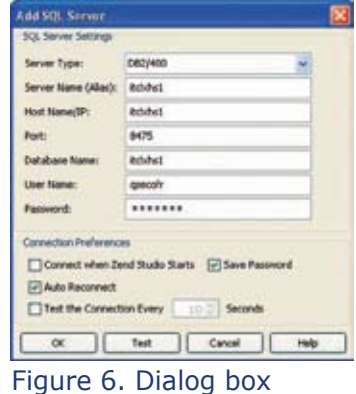

One of the neat things about the Studio product is the ability to

define an SQL connection within Studio. This can be very useful, as it provides a single point where table structures can be reviewed alongside code that is being written to access/manipulate the data tables.

To create an SQL connection within Zend Studio, you must first change the file/directory view (left portion of the display) to the SQL view. This is accomplished by clicking on the SQL button located on the left side below the tool bar. Once the SQL view is displayed you can add an SQL source by clicking on the Add Server button, located on the left side under the SQL button. At this point, a dialog box (Figure 6) will prompt for the connection information. Provide the information

indicated for your i5/OS system. You can test the connection information provided with the Test button. If the connection is successful, the response shown in **Figure** 7 will be displayed.

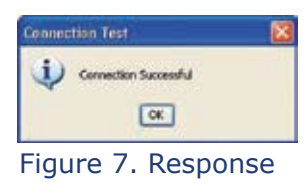

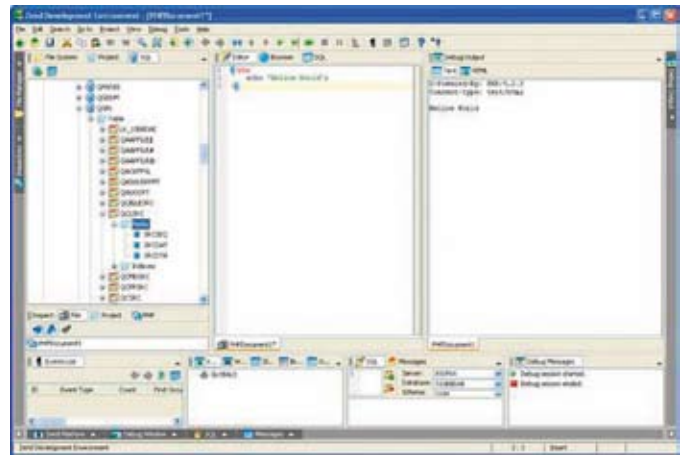

#### Figure 8. SQL information

Clicking on the OK button connects to the data source and displays the SQL information shown in Figure 8. This interface provides a mechanism to access the field, index, stored procedure, and view definitions for the system.

#### **Typical Uses for PHP in i5/OS**

For i5/OS, PHP provides two typical uses. The first will be for development and deployment of customized applications for exploiting i5/OS resident data and procedures. These would typically be developed with the iADP stack (i5/OS, Apache, DB2, PHP) to provide a Web interface into existing i5/OS resources. Zend Core ships with the i5 Toolkit, which includes APIs for accessing such i5/OS resources as server/connection, obtaining results, commit/rollback, fetch, field information, key information, statement, errors, column/procedures, and table information.

One example of using the APIs would be to retrieve records from a table. The example in Figure 9 uses the db2\_exec API to execute an SQL select statement and the db2\_fetch\_array statement to obtain the resulting records from the select statement:

Executing the PHP code generates HTML output like that shown in Figure 10. Since the output of PHP is HTML, the PHP script can output the necessary HTML tags to generate tables and cells and then use the DB2 APIs to loop through records and populate the HTML table. In addition to the DB2 APIs, the i5 Toolkit also includes APIs for command calls, program calls, native file access, system values, and data areas. The other typical use of PHP in i5/OS will be to use the IAMP stack (i5/OS, Apache,

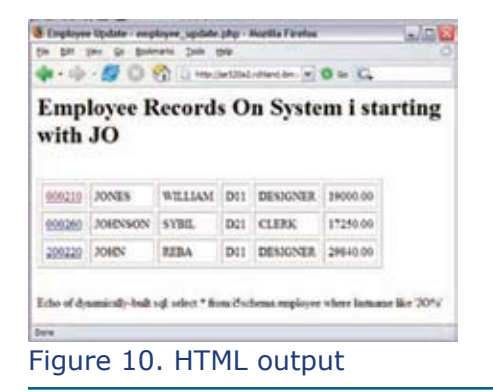

MySQL, PHP) to leverage existing open source applications like Sugar-CRM, ZendCart, and phpBB on i5/OS. Future articles in this publication will discuss both of these uses in more detail.

#### **Summary**

This article has provided an overview of PHP on i5/OS including obtaining and installing the PHP engine and development environment, basic PHP syntax, and using PHP to access DB2 resources. I plan to cover more detailed aspects of PHP in i5/OS, including how to write PHP applications that leverage i5/OS resources and how to leverage existing PHP applications in i5/OS, in future articles.

#### **Erwin Earley** *is an Advisory Software Engineer in the IBM lab located in Rochester, Minnesota and heads*

*up the Open Source Technologies Center of Competency for System i within the System i Technology Center. At that center, he provides education and enablement services for open source related technologies on System i including Linux , MySQL, and Zend's PHP. Earley currently holds certifications from Red Hat as well as the Linux Professional Institute and is a candidate for the certification with Zend's PHP.* 

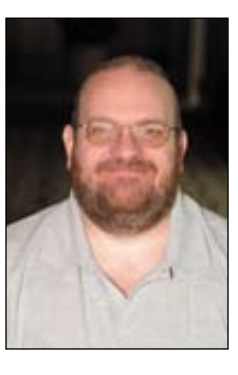

[Note: Erwin has also published the second in an on-going series of articles on PHP in the August 29, 2007 issue of Four Hundred Guru]

# **Modern RPG & Cobol Web Applications**

IceBreak Application Server for System i

- ☑ Build new Web applications and convert existing green-screen applications
- ☑ Does not require any additional hardware or software including CGI, Java, Apache, WebSphere, WebFacing
- ☑ Supports XML, Web Services, SOA, AJAX, SQL
- ☑ Deliver Web applications that your users and customers will say "Cool" & "Wow"
- ☑ Very EASY learning curve
- ☑ RPG business logic is developed and maintained separate from the XHTML user interface

### User Group Members

- ☑ Try IceBreak completely FREE for 30 days
- ☑ No Gain No Pain. Let us develop a Web application for you and you pay only if you purchase IceBreak.
- ☑ Receive a 30% User Group discount off the IceBreak Enterprise Edition (Limited time User Group offer)

For additional information or online demo, contact

## www.IceBreak4RPG.com

System & Method International info@IceBreak4RPG.com • 1-888-290-3256 www.IceBreak4RPG.com • www.system-method.com

TORONTO USERS GROUP *for System i* – November 2007 15